## **DokuWiki Cheat Sheet**

Based on the design of the Wikipedia Cheatsheet and the syntax of DokuWiki

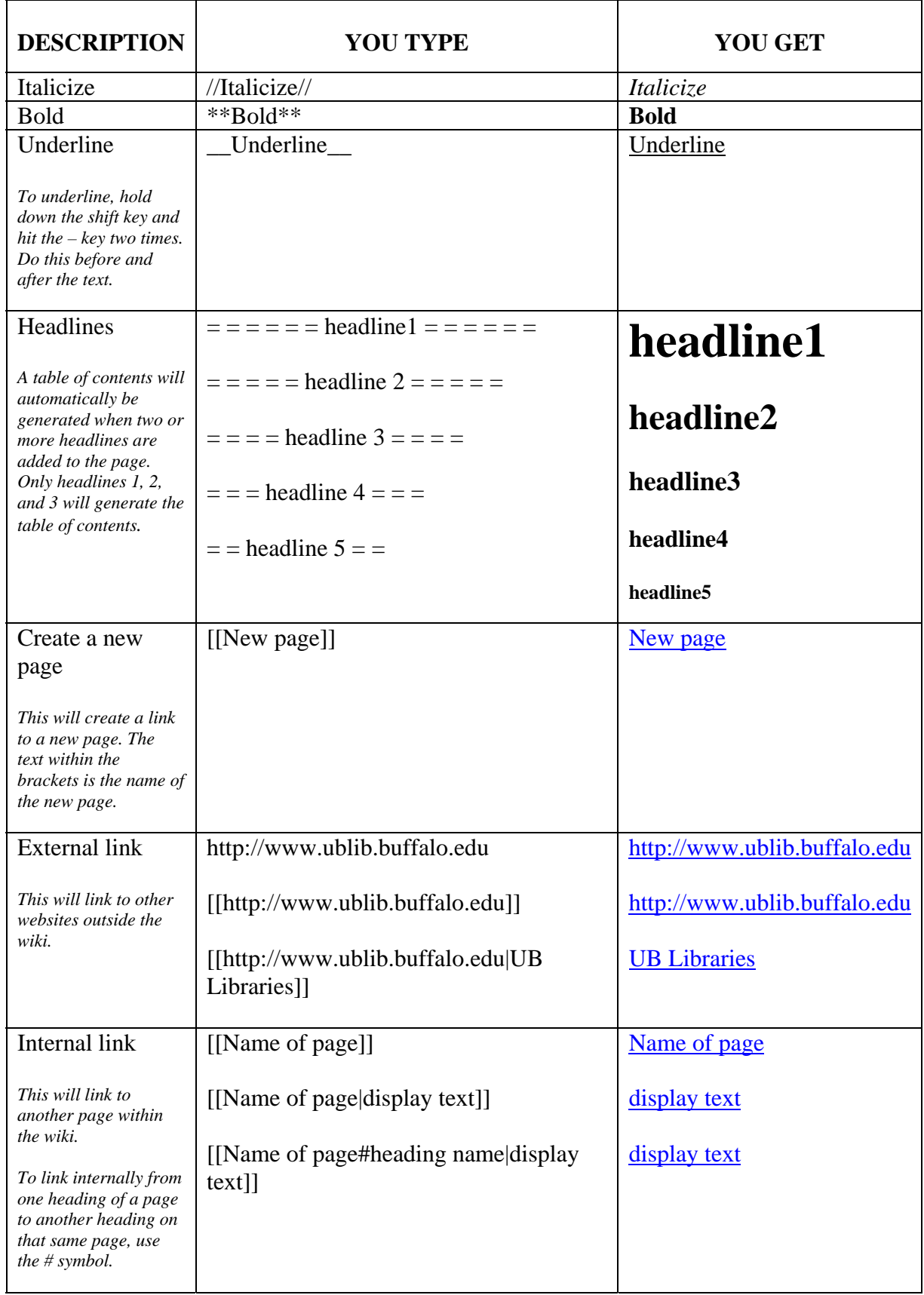

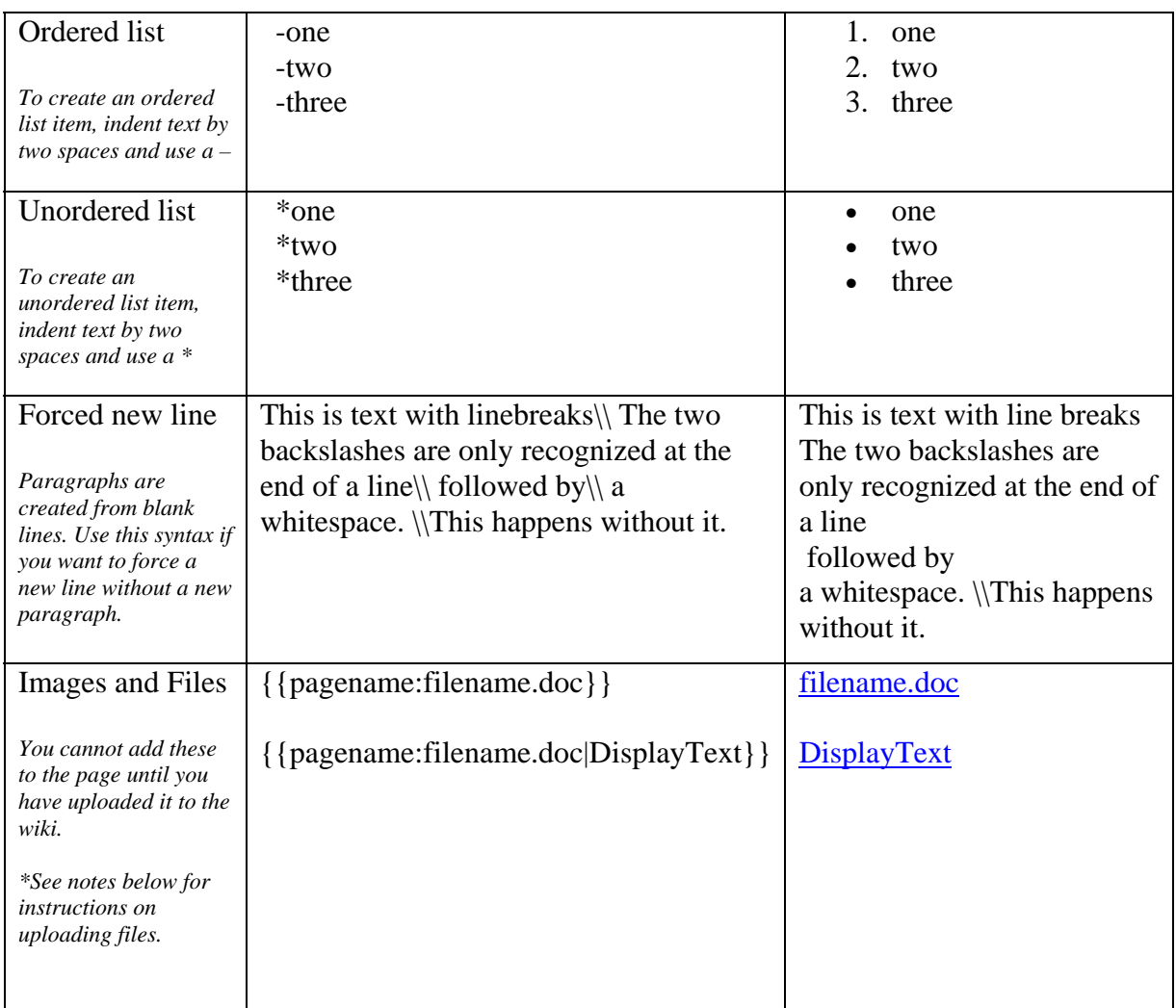

\*To upload an image or file:

- 1. Click on the **Add images and other files** button that is located just above the text box *(the button looks like a brown frame with a picture inside of it)*
- 2. Select **Browse** and locate the file to be uploaded
- 3. Click on the **Upload** button

The file should now be listed with other uploaded files just below the **Upload** button. You can insert the uploaded document by clicking on it, or using the syntax in the table above.